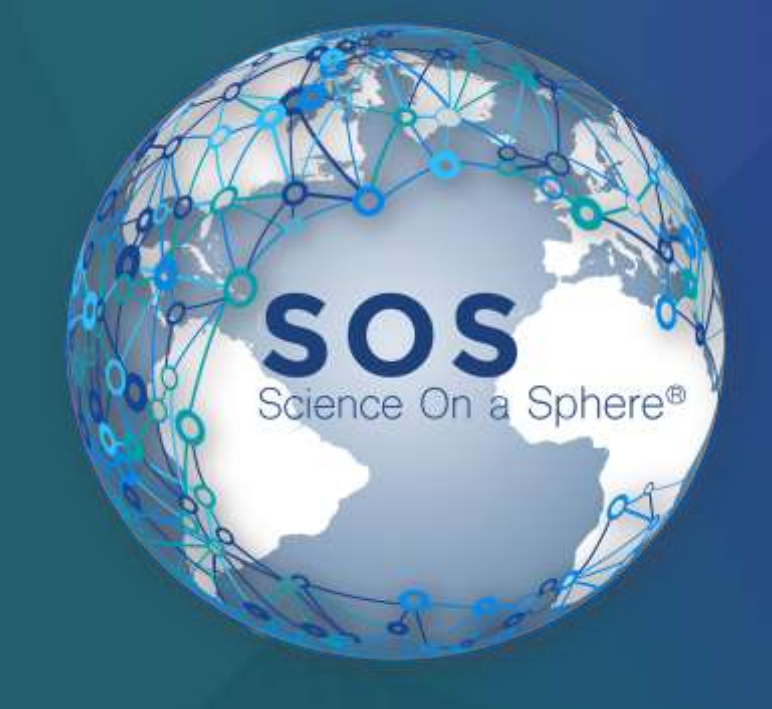

# What's New in the SOS Product Suite

#### NOAA Boulder SOS Team

Detroit Zoological Society Detroit, MI

April 25, 2017 SOS Users Collaborative Workshop

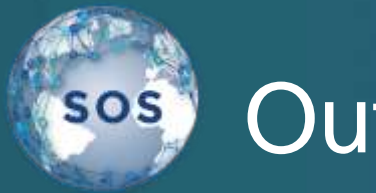

#### **Outline**

What's new?

**Alignment** 

Software Updates

Wii

Projector Control

Visual Playlist Editor

**Translations** 

Schedule:

Session 1: 4:00 - 4:25 Travel Time: 4:25 - 4:35 Session 2: 4:35 - 5:00

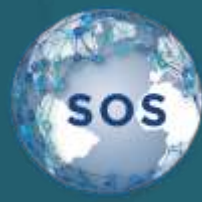

#### Alignment

Auto Alignment

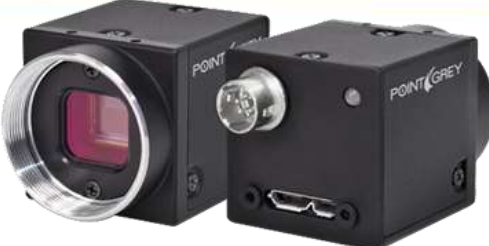

No longer experimental

Made improvements to color sensitivity

Flat-field compensation

Still works best with a darker room.

Good first pass alignment

All sites have software installed.

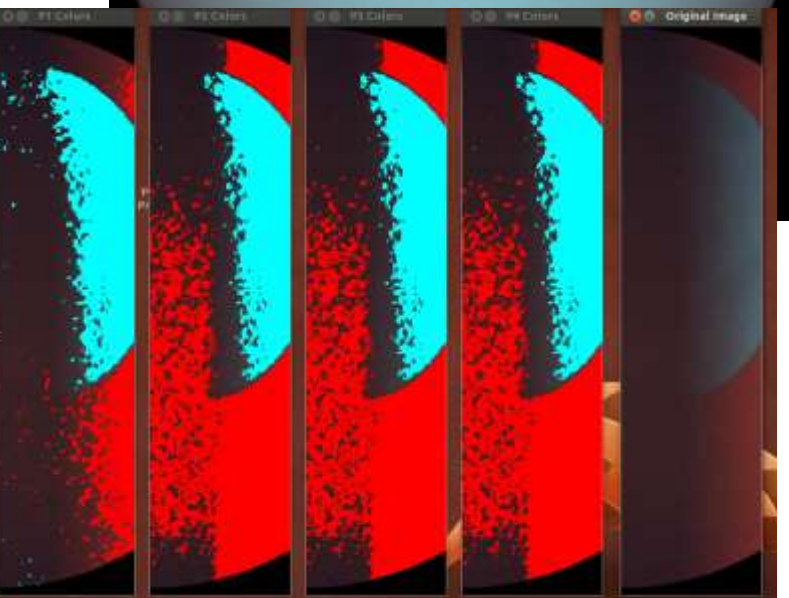

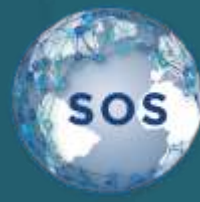

#### Alignment

#### Vertex Resetting

Can zero out vertices while leaving adjustments from the redball & grid alignment steps.

Vertex tweaks build up over time and can make it impossible to get a good alignment after a while.

Means will need to align system  $l$ ncos

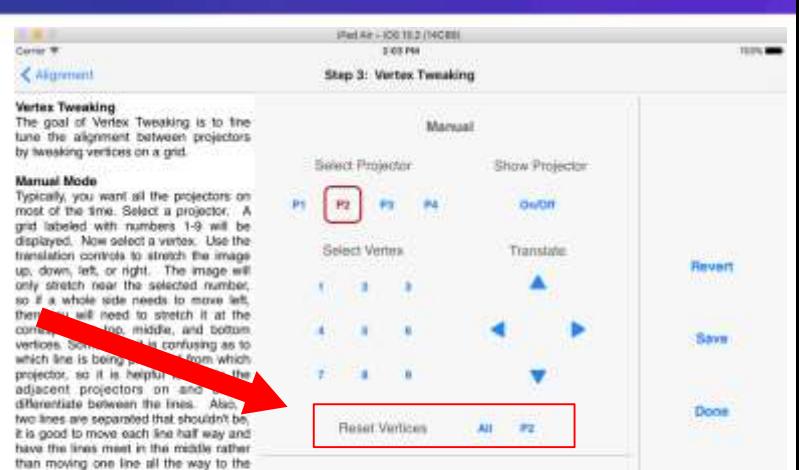

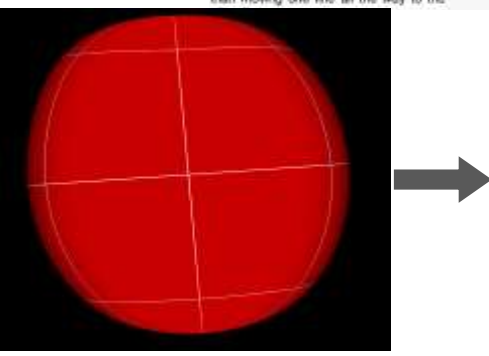

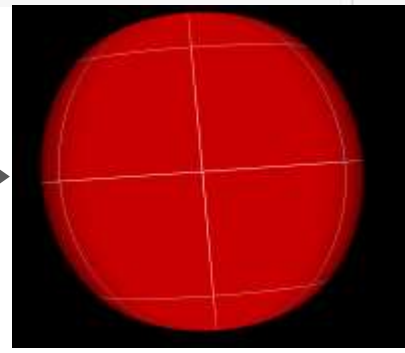

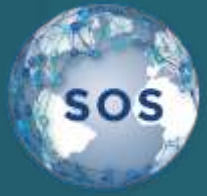

# Upgrading your SOS

Moved to Ubuntu 16.04

Starting with v5.1 SOS only runs on Ubuntu 16.04 Instructions on how to upgrade at:

[https://sos.noaa.gov/\\_downloads/docs/sos-upgrade-instructions-5.1.pdf](https://sos.noaa.gov/_downloads/docs/sos-upgrade-instructions-5.1.pdf)

#### Ubuntu "Software Updater"

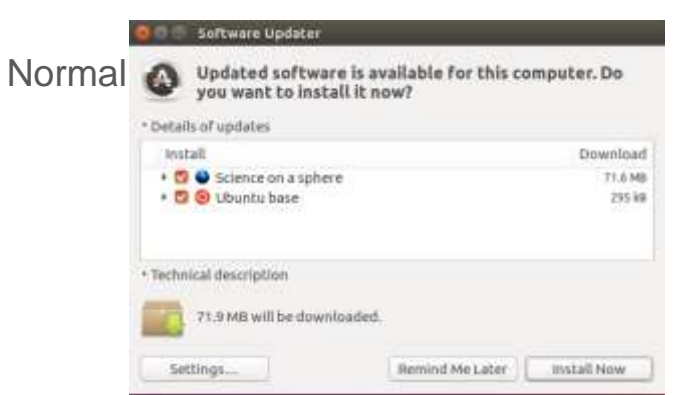

# ubuntu®

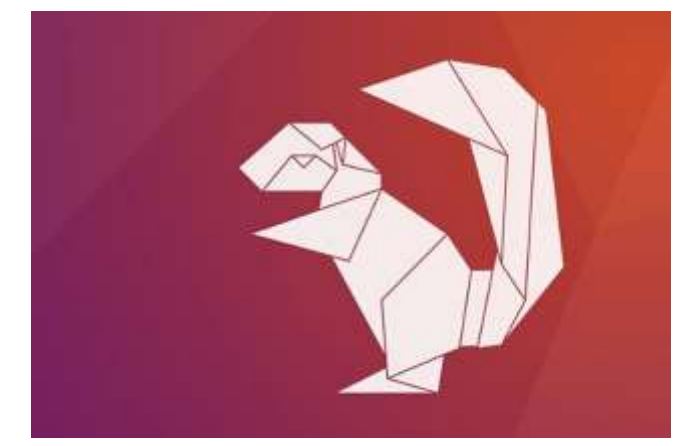

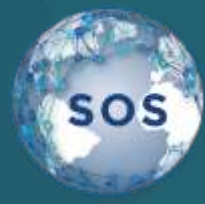

## Wii Support

Deprecated in the 5.0 release

Removed in the 5.1 release

iPad now supports bluetooth connections

Docs online [\(sos.noaa.gov/support/how-to/\)](https://sos.noaa.gov/support/how-to/)

Using the iPad over WiFi still recommended

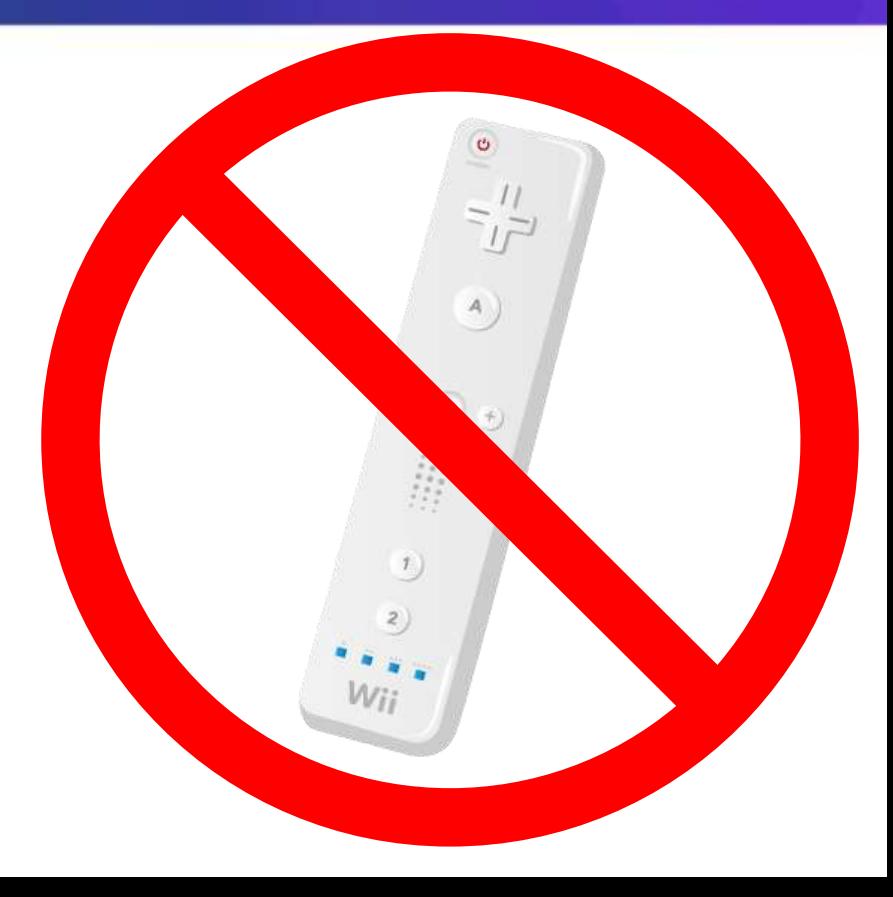

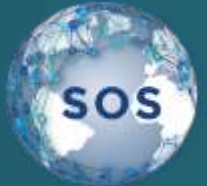

# Projector Control

Individual projector statuses. Variable number of projectors. CLI interface for on/off.

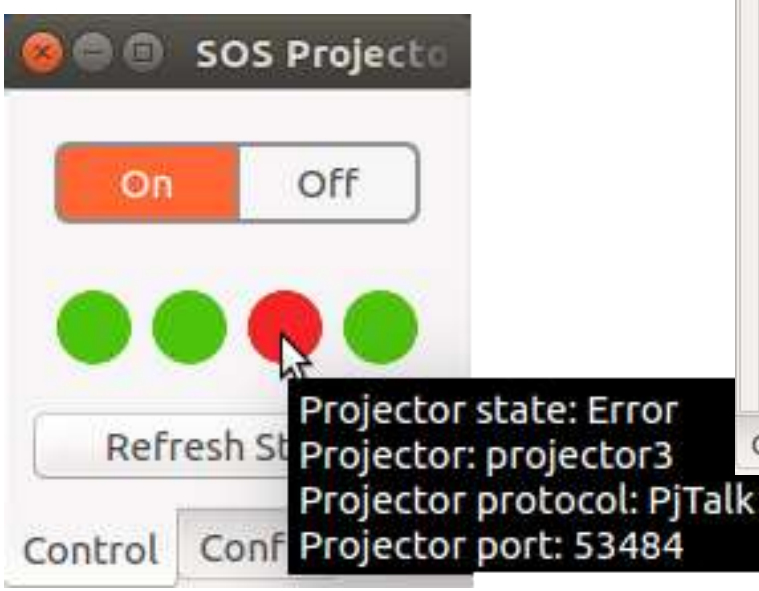

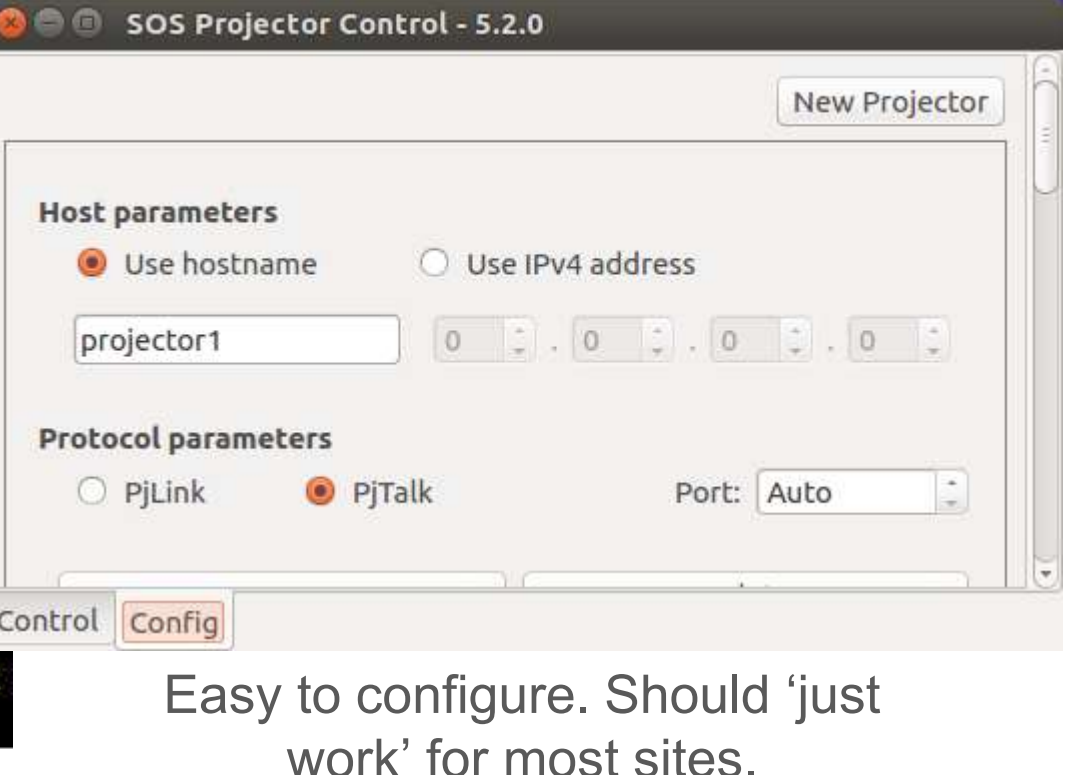

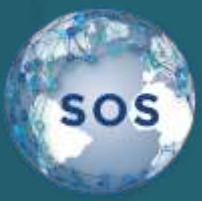

Full support for presentation playlists and custom datasets.

- Select datasets from the catalog.
- Select datasets from a reference playlist.

Click on a dataset to

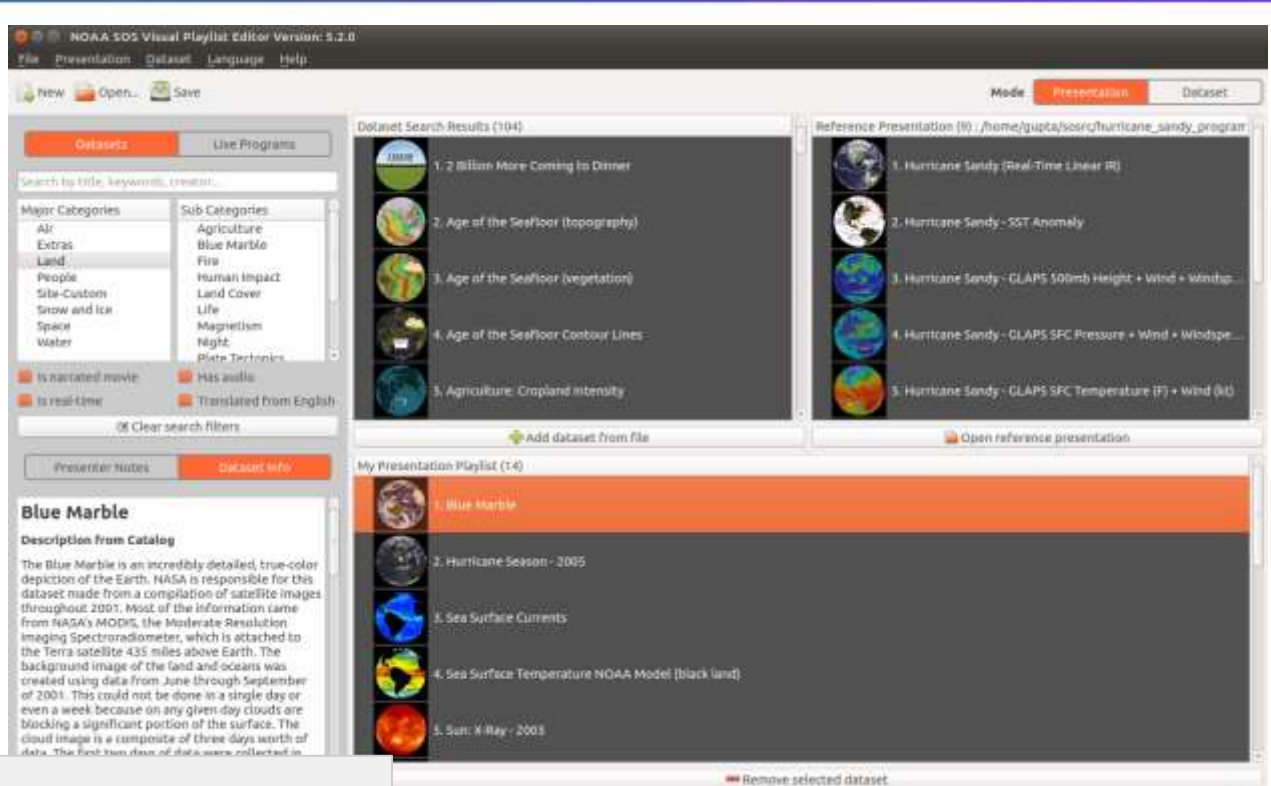

view description in the series of the series of the series of the series of the series of the series of the se<br>In the series of the series of the series of the series of the series of the series of the series of the serie **SOS Visual Playlist Editor Tutorial** (Thurs @ 10:30am)

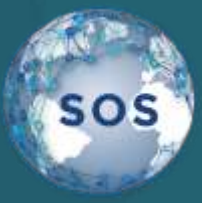

Support for adding Text PIPs.

Come to our tutorial for more information about how you can use Text PIPs.

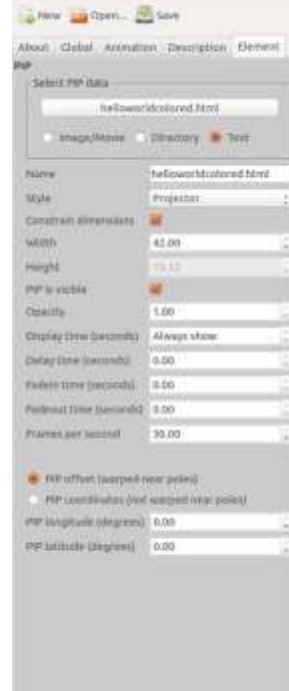

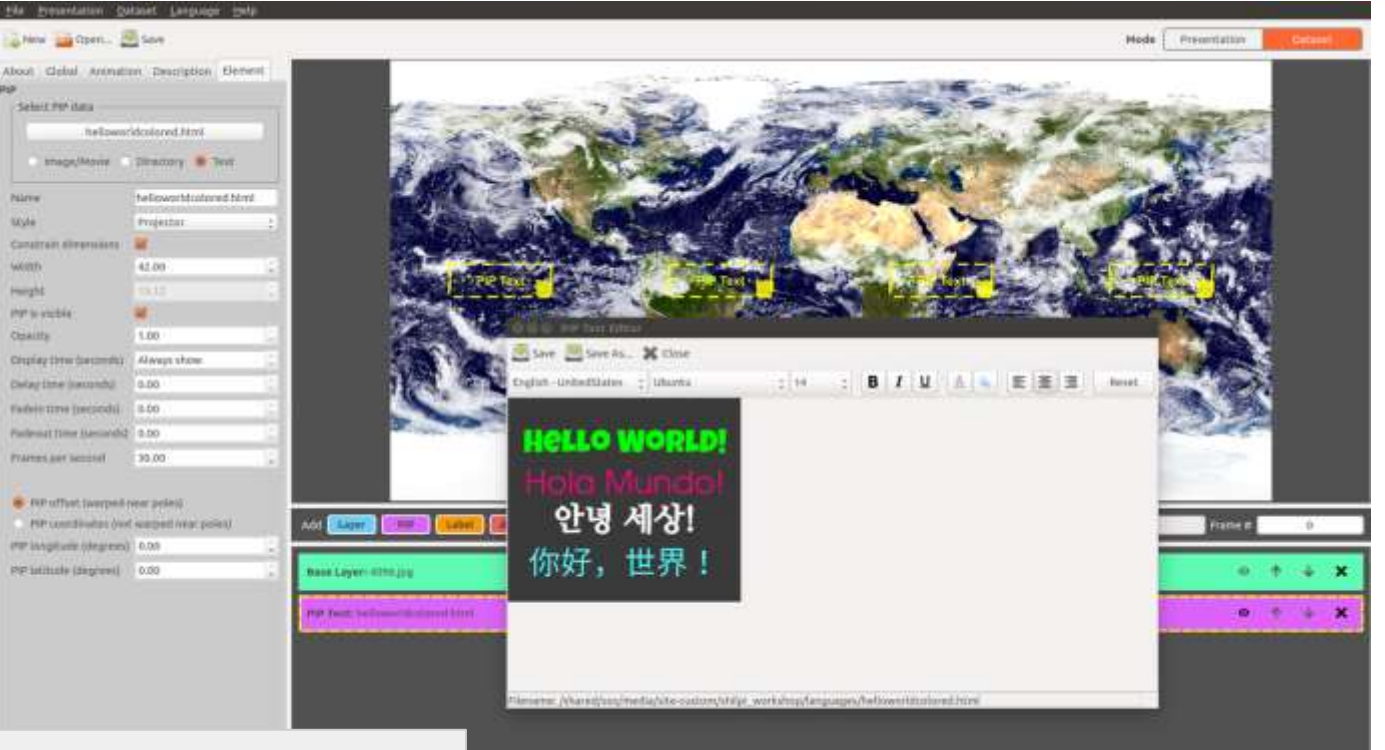

Export a presentation playlist and its data for easing

sos

sharing.

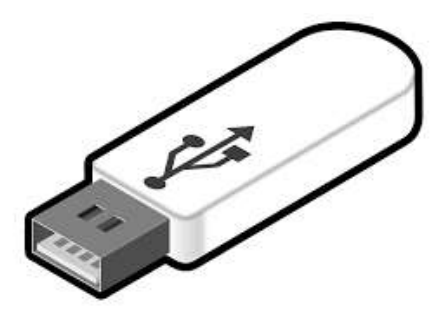

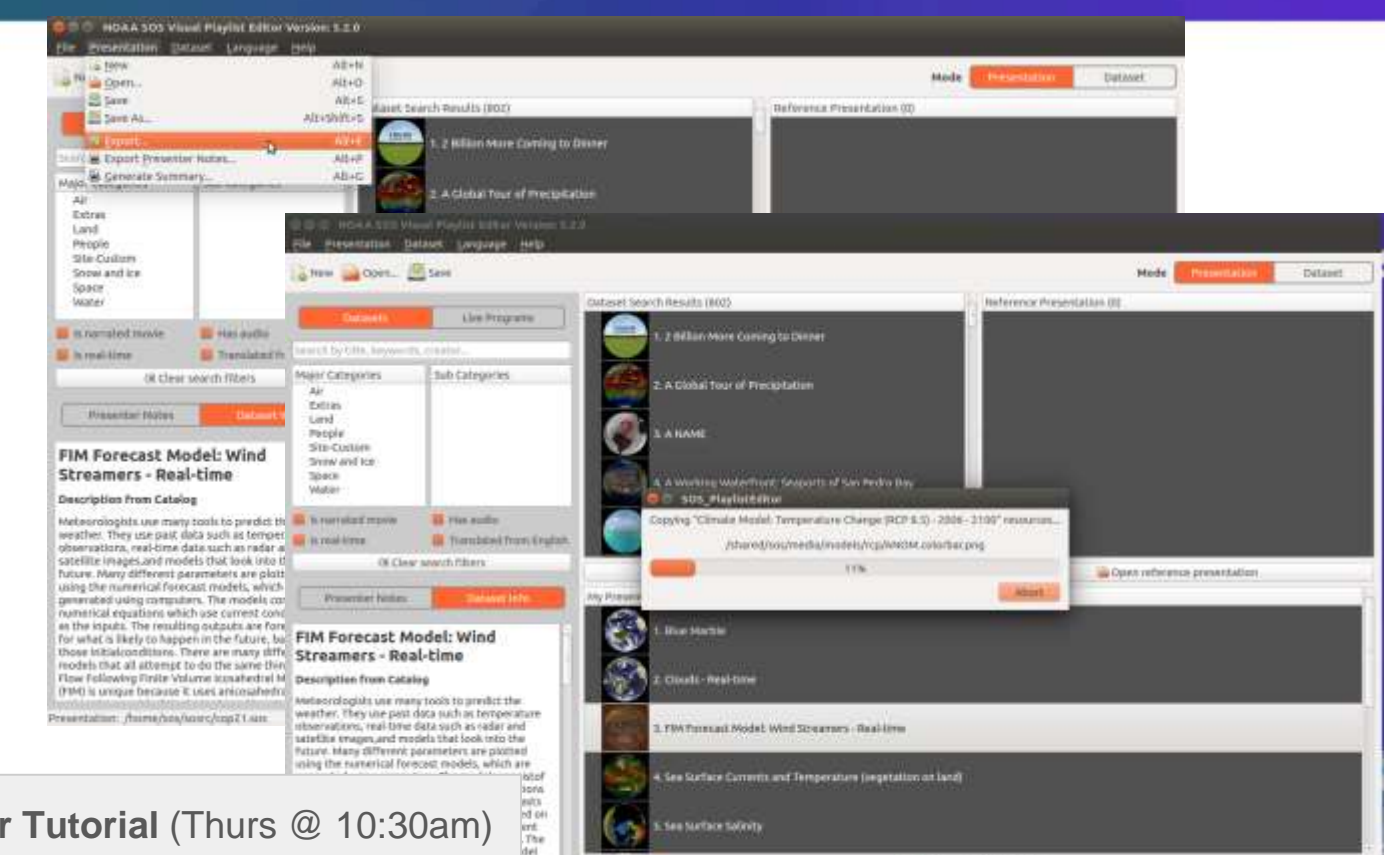

and blue metting insider that if all plastic

**GEER** 

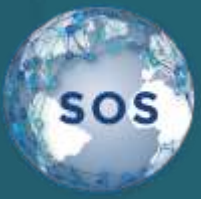

Export presenter notes to text file for easy review.

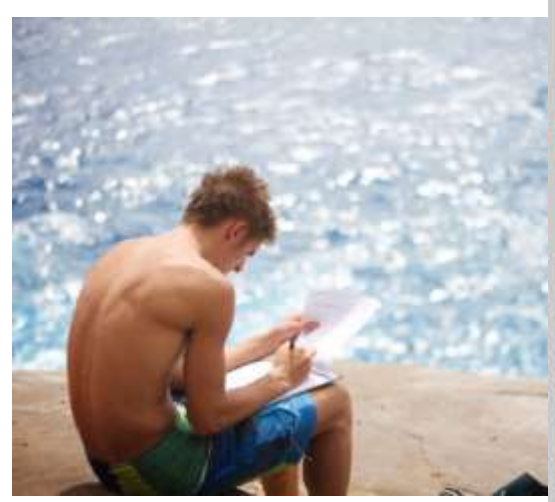

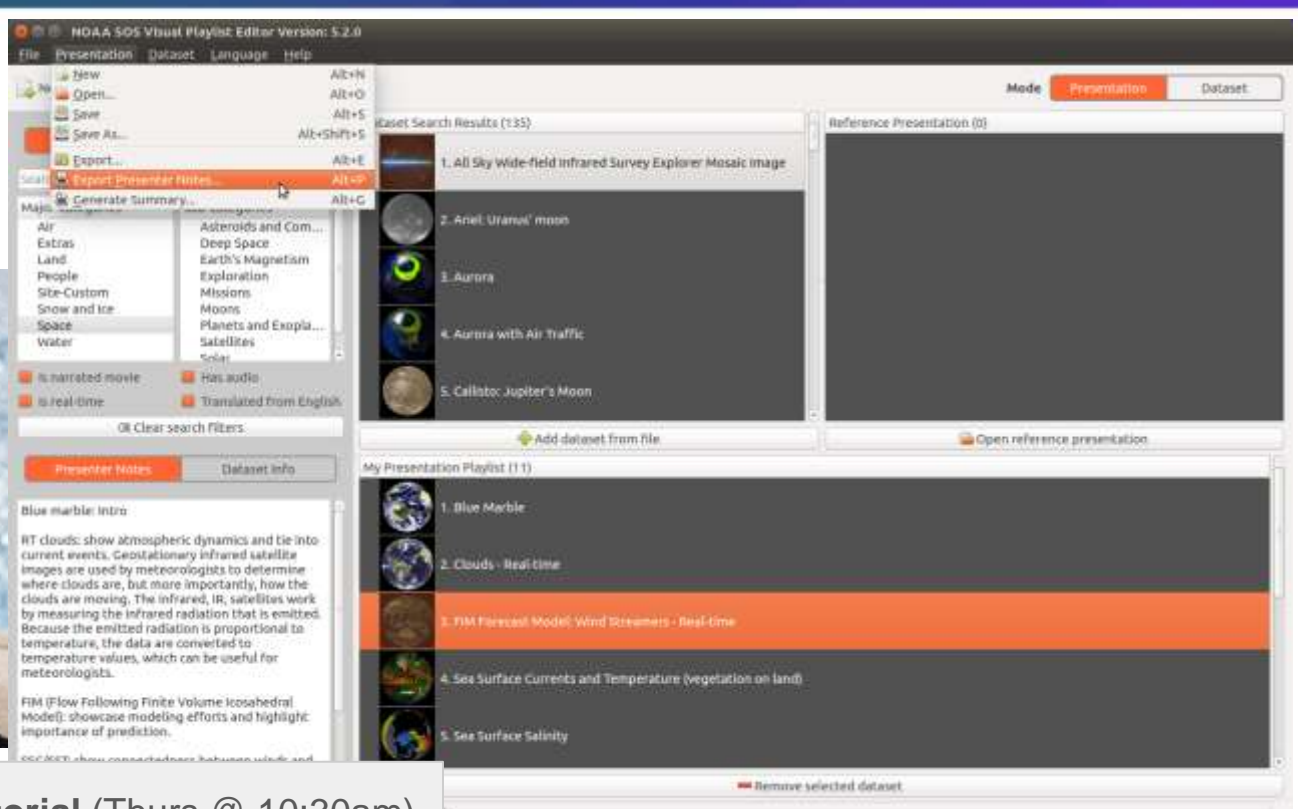

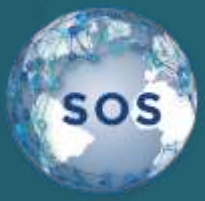

After making a custom dataset, use the 'Update Catalog' option from the 'Dataset' dropdown to update the data catalog so it contains the new dataset.

Now the iPad can pull in the updated database and your dataset will be discoverable.

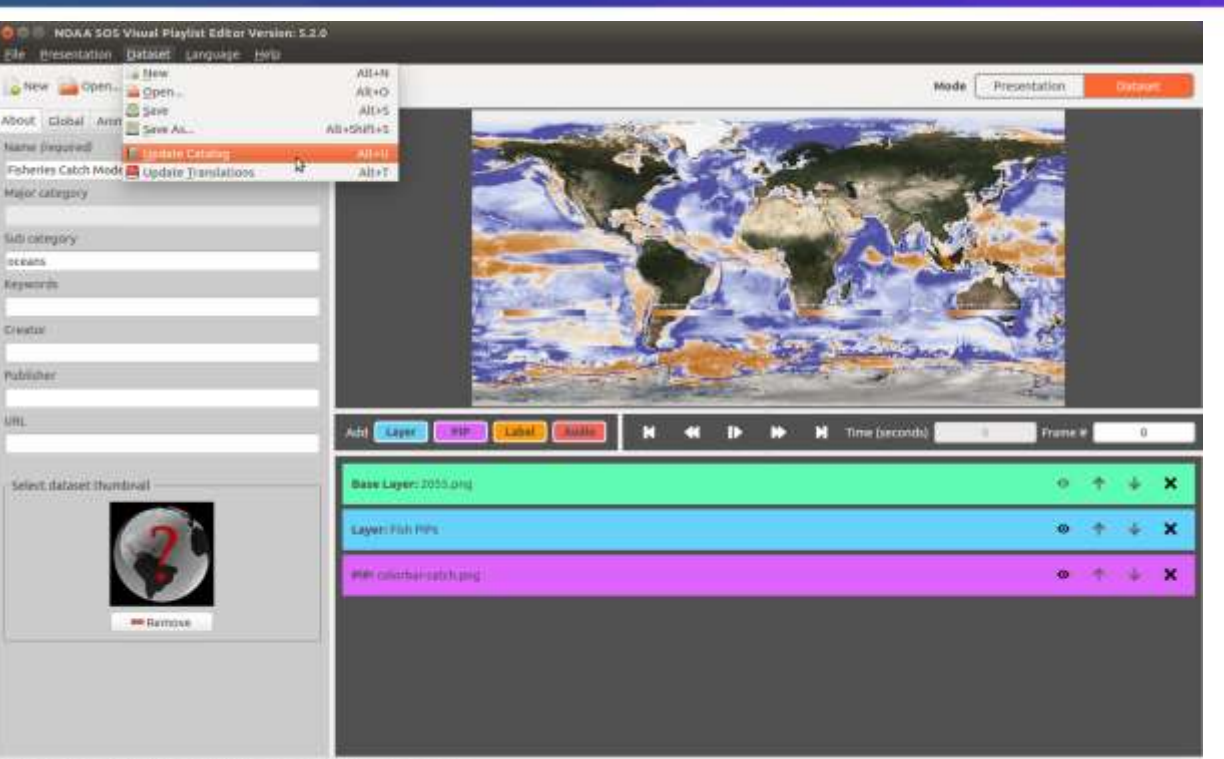

ense/CatchModel/playlist ais

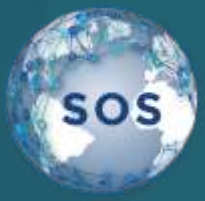

After making a custom dataset, use the 'Update Catalog' option from the 'Dataset' dropdown to update the data catalog so it contains the new dataset.

Now the iPad can pull in the updated database and your dataset will be discoverable.

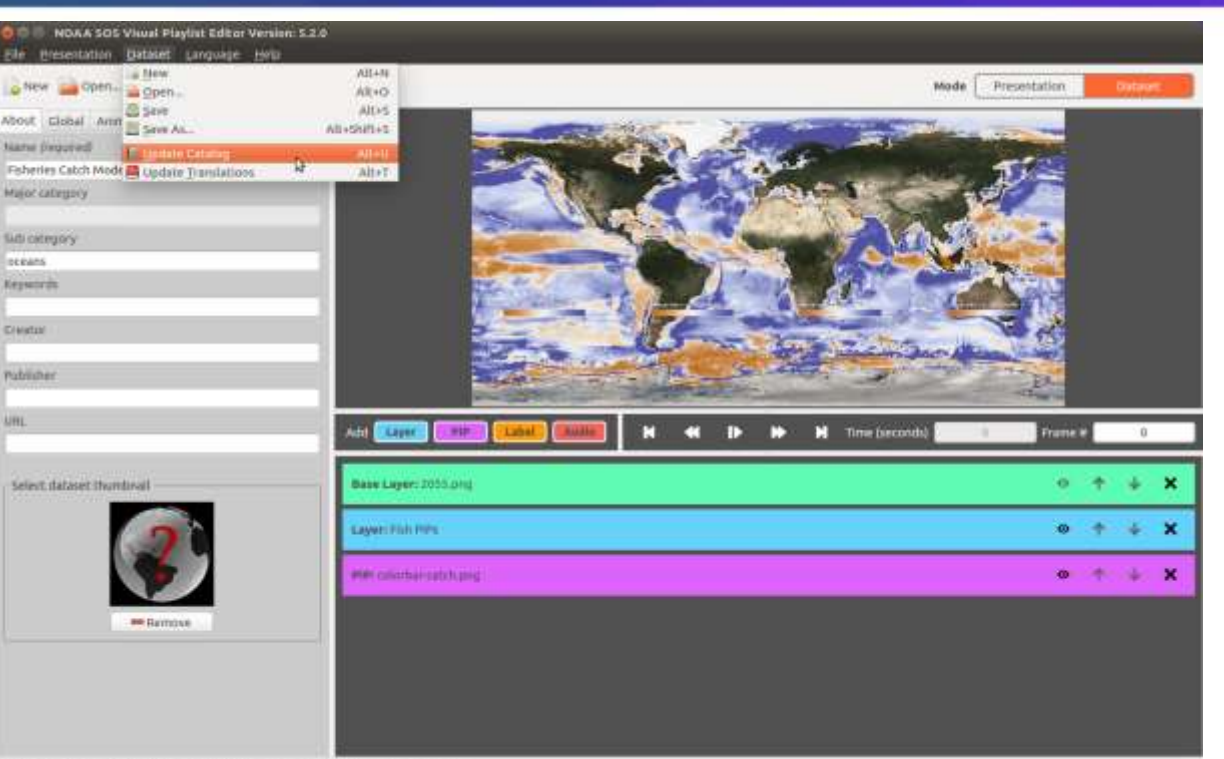

ense/CatchModel/playlist ais

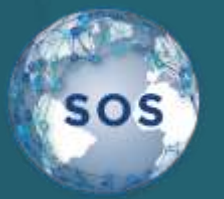

#### sos<sub>,</sub> Translations

Expanding language support in SOS applications.

- iPad SOS Remote App
- Kiosk
- Visual Playlist Editor
- Localized data catalog (iPad search)

English and Traditional Chinese.

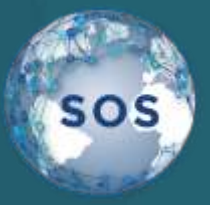

#### Translations - Visual Playlist Editor

Support for translations of Visual Playlist **Editor** interface elements.

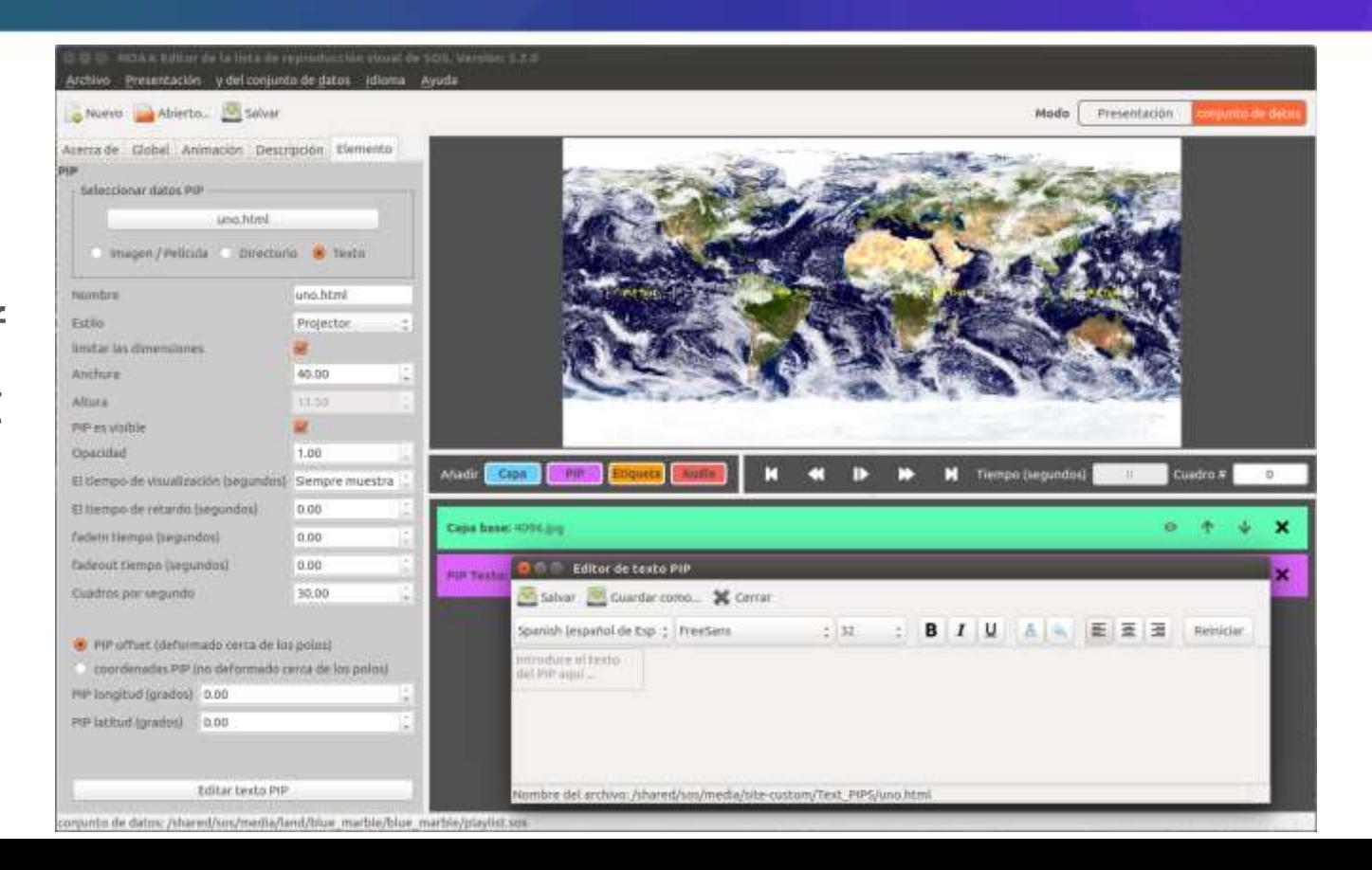

# Translations - Visual Playlist Editor

Support for loading dataset translations into database directly from Visual Playlist Editor

**SOS** 

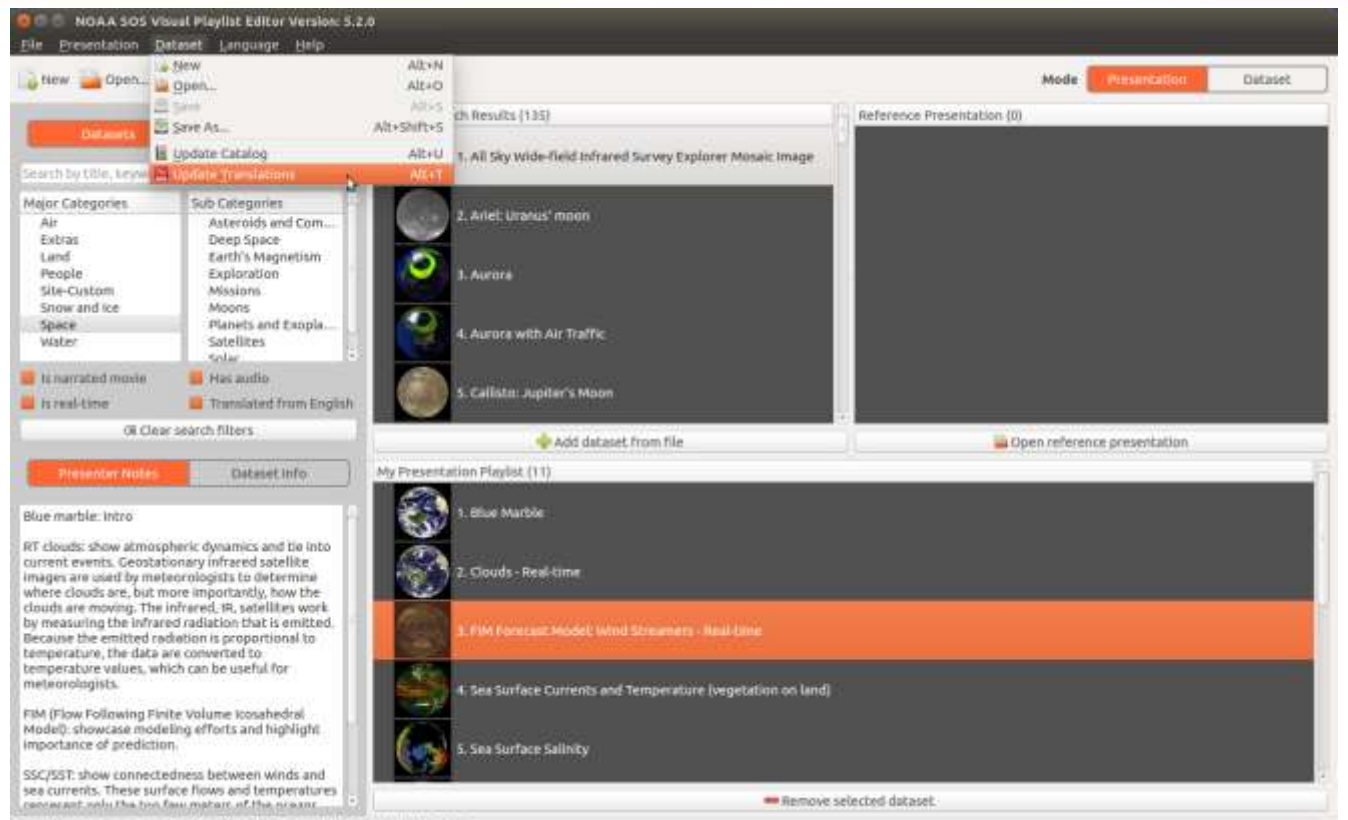

Presentation: /home/sos/Desktop/Cop 21\_Presentation/presentation.sos

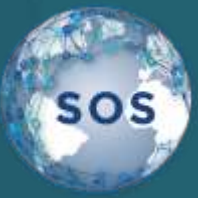

#### Translations - iPad

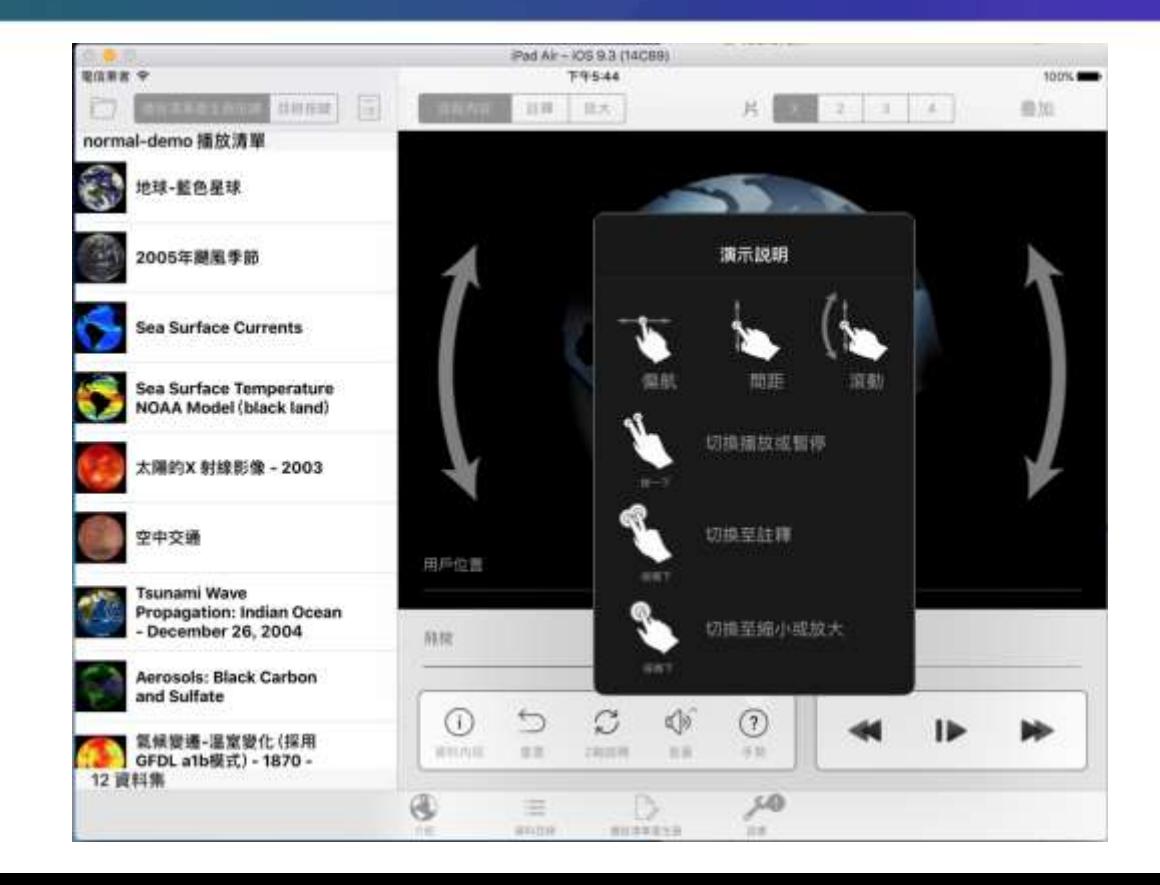

#### Translations - Kiosk

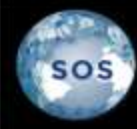

sos

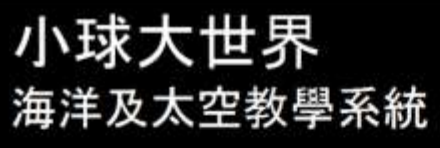

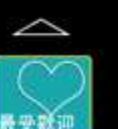

m Br

,,,,,,,, 水文

目前流料:

地球-藍色星球

地球-整色星球 - 事業審議 - EDR

1015

而真實地福繪地球的面 福報2001年 影像所建立起来的。大部分 來自美國太空總署的輻射光譜影像分析 的訊息 器 MODIS(the Moderate Resolution Imaging Spectroradiometer), 它架設在地球上方 435 3 立起来的 而不是捏用某一天或一個細拜的資 成的 面二

日本地震: 海藻

显浪离组合调料

開催

大戦化學

GEOS-5803

素 候開還·遗宴開

化 (採用GFDL)

a1b样式) - 1870

2100

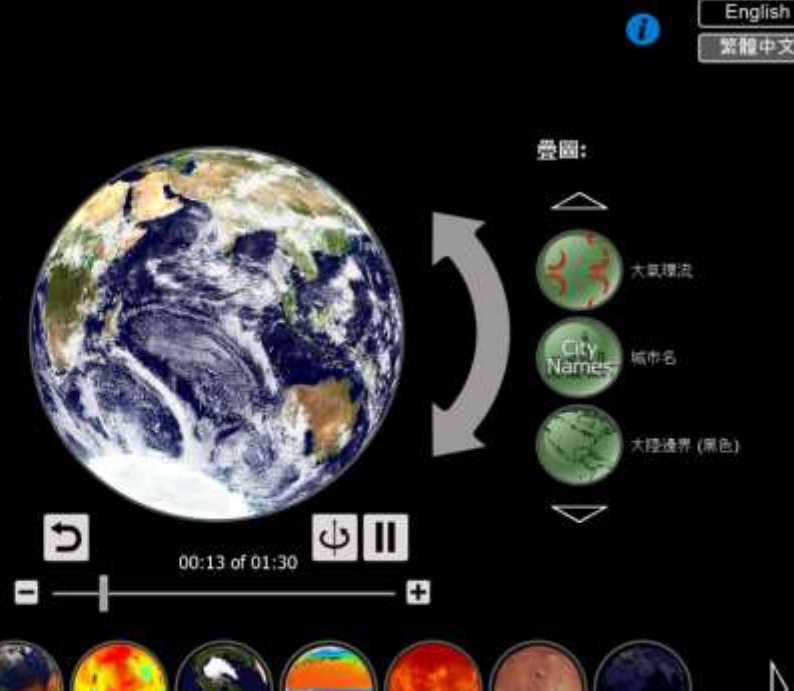

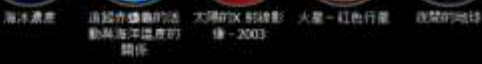

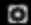

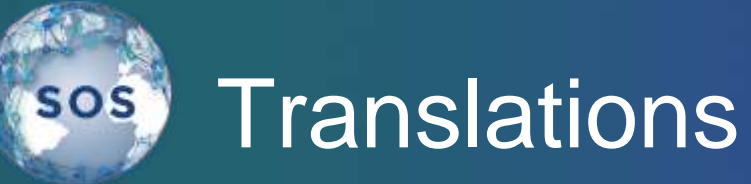

Expanding language support in SOS applications.

#### Unfortunately, Google Translate isn't perfect, so **we rely on you for help translating**.

Get in touch if you are willing to contribute: **sos.gsd@noaa.gov**

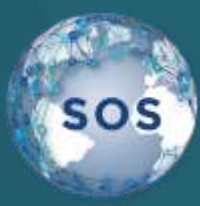

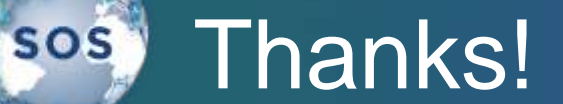

# Questions?

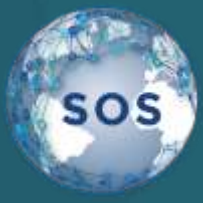

## Where Do I Go Next?

The other half of this presentation will take place by the Sphere in the Wildlife Interpretive Gallery.

**Schedule** 

Session 1: 4:00 - 4:25 Travel Time: 4:25 - 4:35 Session 2: 4:35 - 5:00

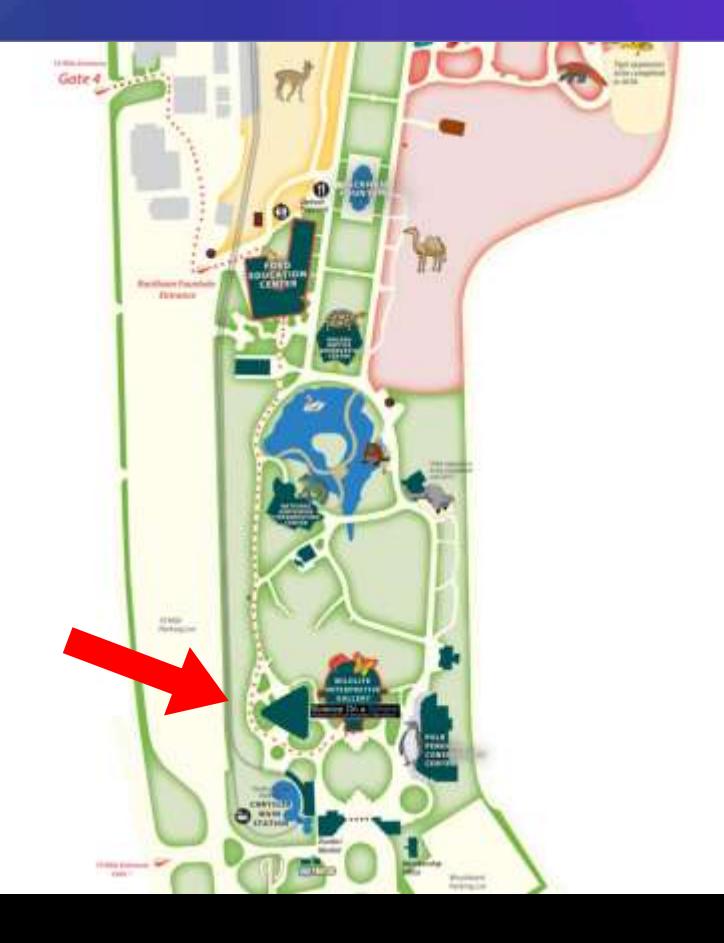